## Pesquisa de Itens nas licitações do Consórcio CINCATARINA

- 1. Acessar o link: https://cincatarina.sc.gov.br/
- 2. Canto superior direito GESCON

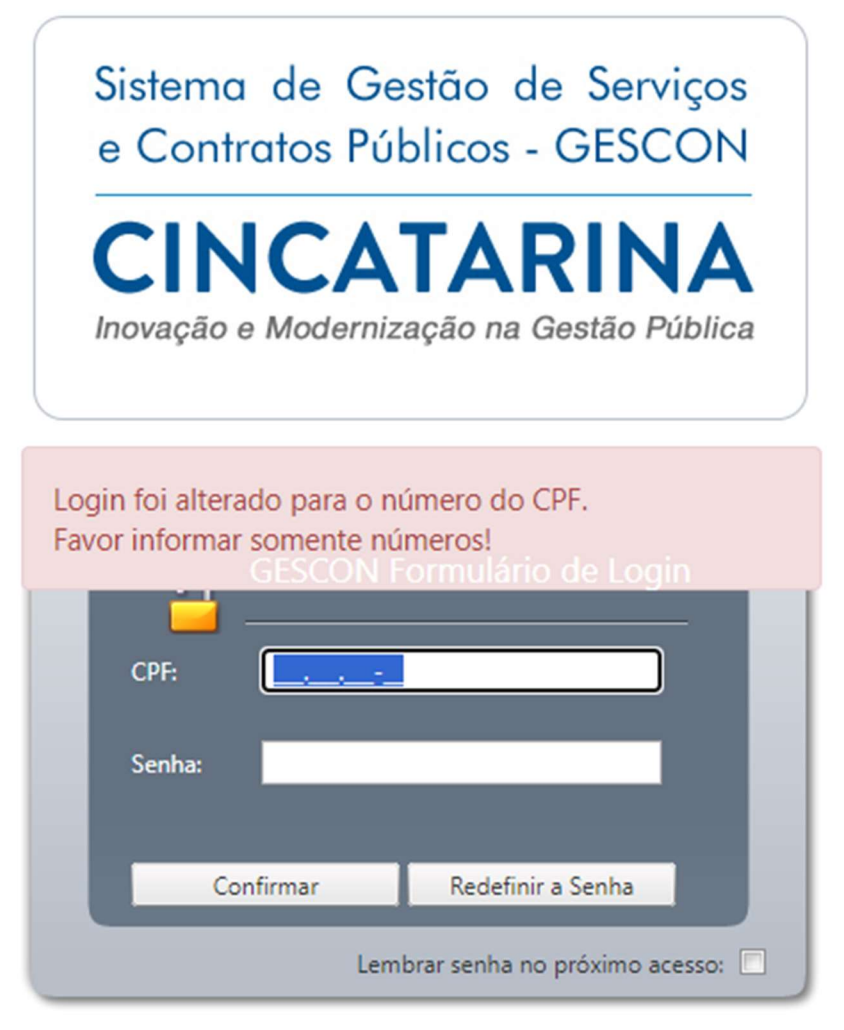

Caso não possua senha de acesso, entrar em contato com a Diretoria de Compras;

3. Existem diversas de pesquisa dento do sistema a mais simples e acessar Controle de Execuções / Solicitações / Nova Solicitação;

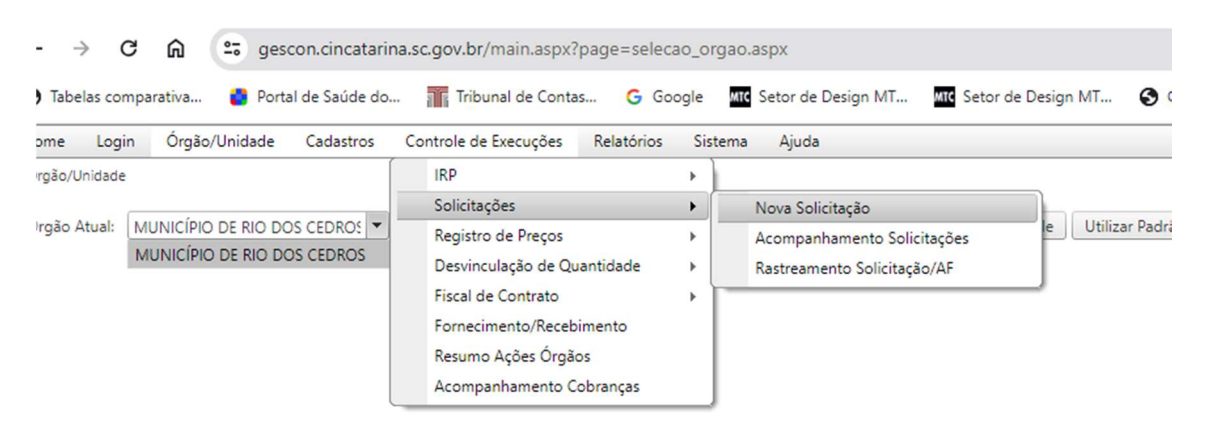

## 4. Na sequência na caixa de texto "Pesquisa de item" digitar a descrição do serviço/bem desejado;

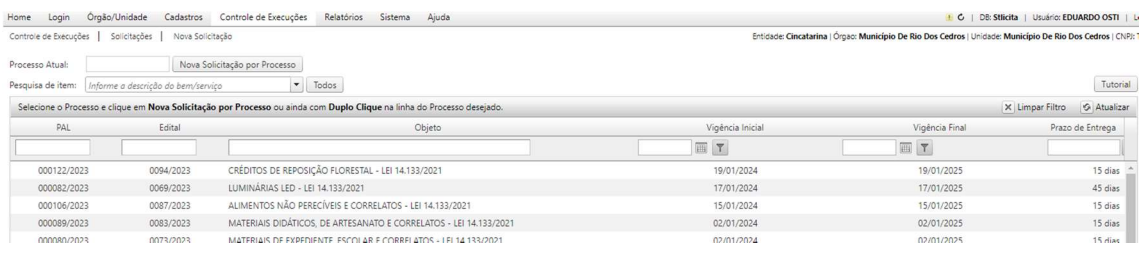

Entidade: Cincatarina | Órgao: Município De Rio

### Controle de Execuções | Solicitações | Nova Solicitação

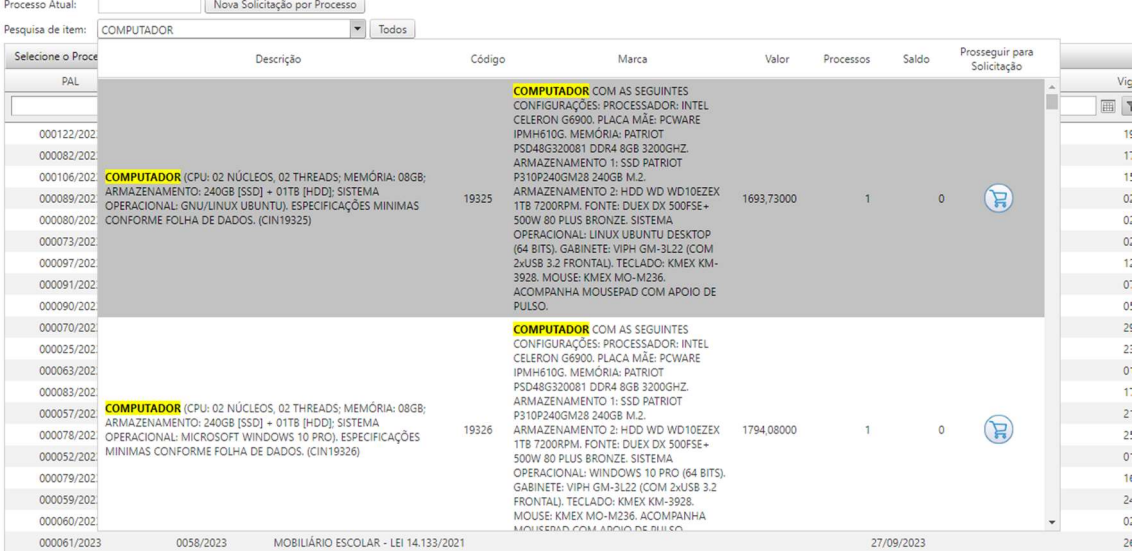

## Clicar no carrinho de compras para iniciar a solicitação do bem, ou para verificar os itens similares existentes na licitação.

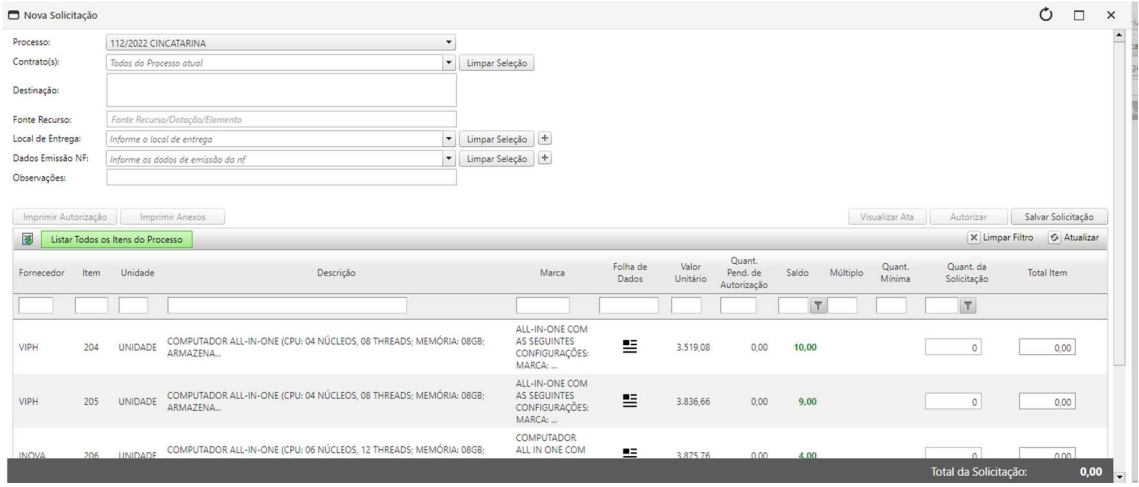

## Ao clicar no Listar todos itens do Processo é pessivel ver abaixo a consulta de itens similares;

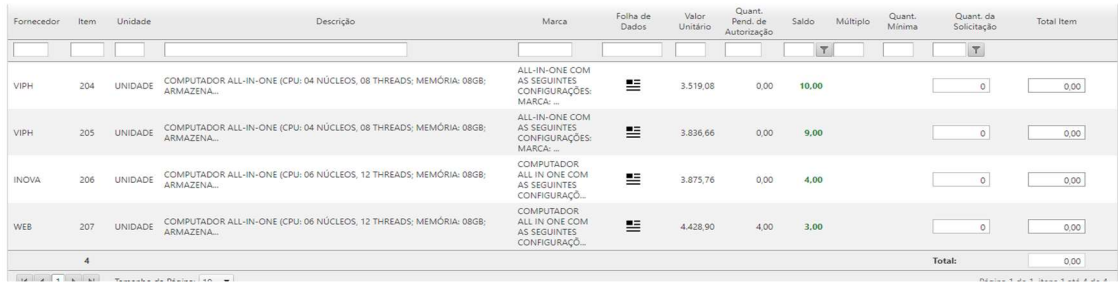

# Em Folha de Dados o sistema apresentará informações sobre o bem a ser adquirido.

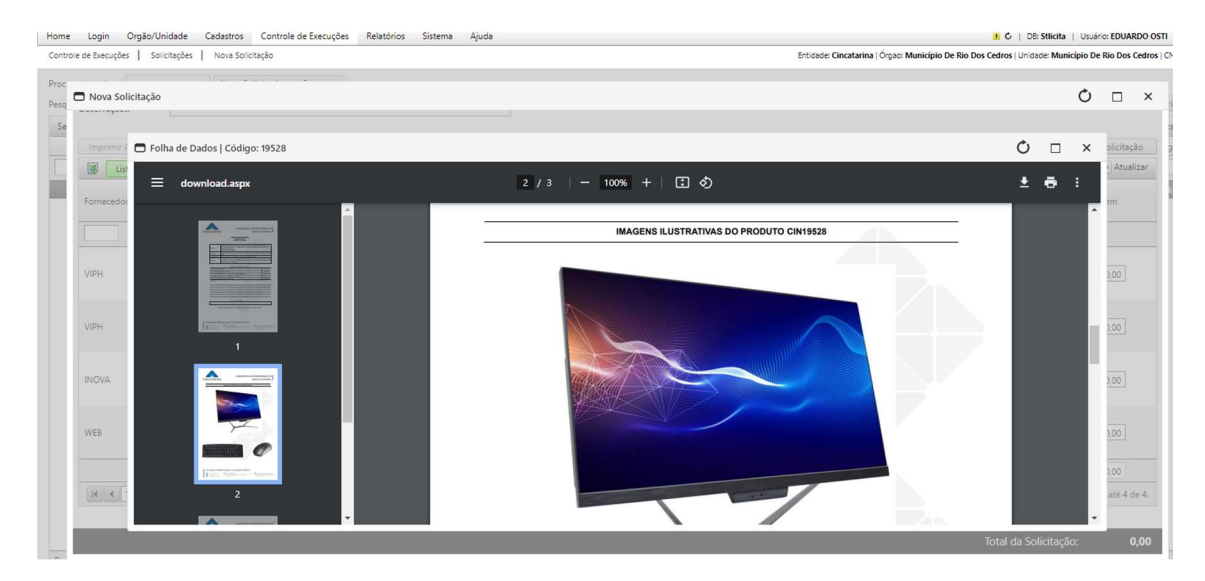

Importante também a verificação do saldo disponível.

Ë